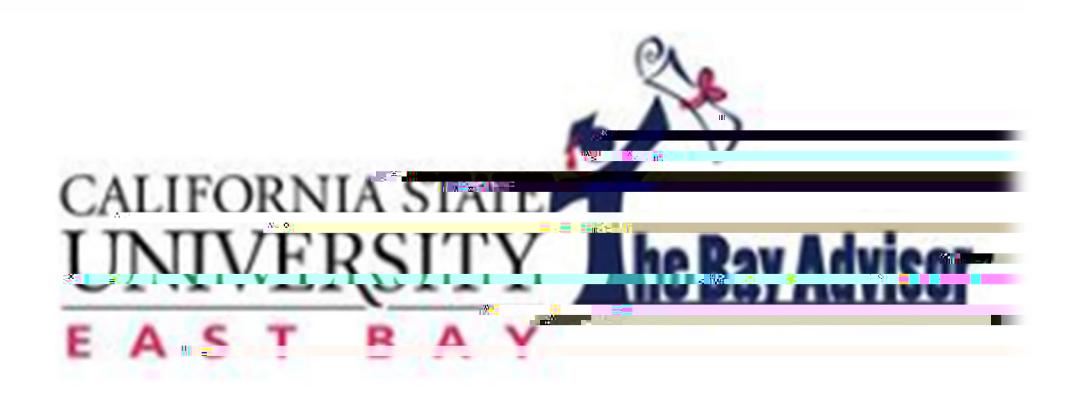

# .<br>Tve 2027 Goals - The The The The Graduation Initial <del>)</del> Romaar aggo-cast say  $CClPT$ l<br>Service S  $\frac{1}{2}$

Specialist, Undergraduate Studies at bill.irwin@csueastbay.edu

# *Getting Started*

ww.csueastbay.edu/bayadvisor to access The Bay Advisor You will be access The Bay Advisor You will be access T

administrator, Bill Irwin at bill.irwin@csueastbay.edu.

please go back to cosue as the cosume of the cosume of the log in with your NetID and Password. Make sure to l<br>The cosume of the cosume of the cosume of the cosume of the cosume of the cosume of the cosume of the cosume o

back into The Bay Advisor via East Bay log on page and not the EAB log on page.

**Required Trainings**

**Logging In**

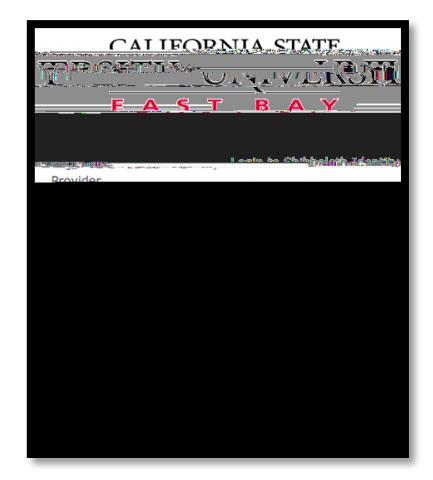

**Troubleshooting Log In**

**System Log Out**

**Quick Search**

and enter either a student's first name, or NetID, or NetID, or NetID, or NetID, or Employment and last name,

*Search*

**Student Information**

**Enrollment Hist Tfa (e)% H)B9** 

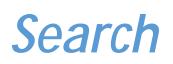

#### **Performance Data**

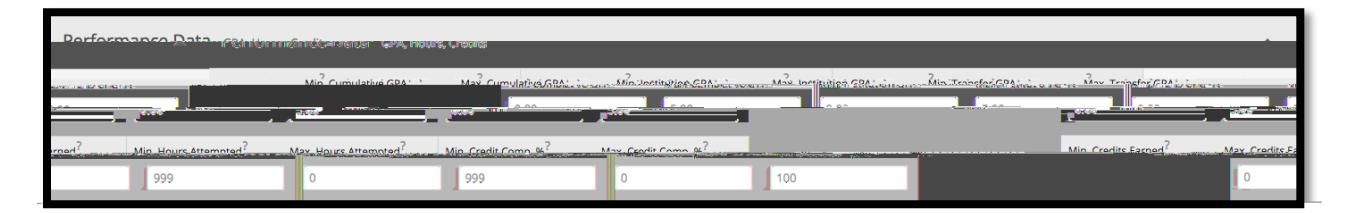

**Term Data**

**Course Data**

**Assigned To**

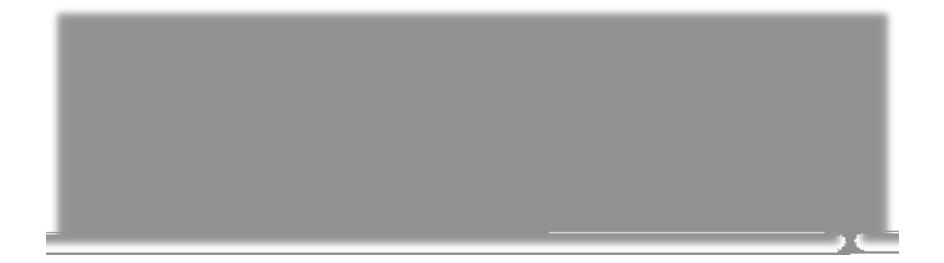

#### *Search*

#### **Success Indicators**

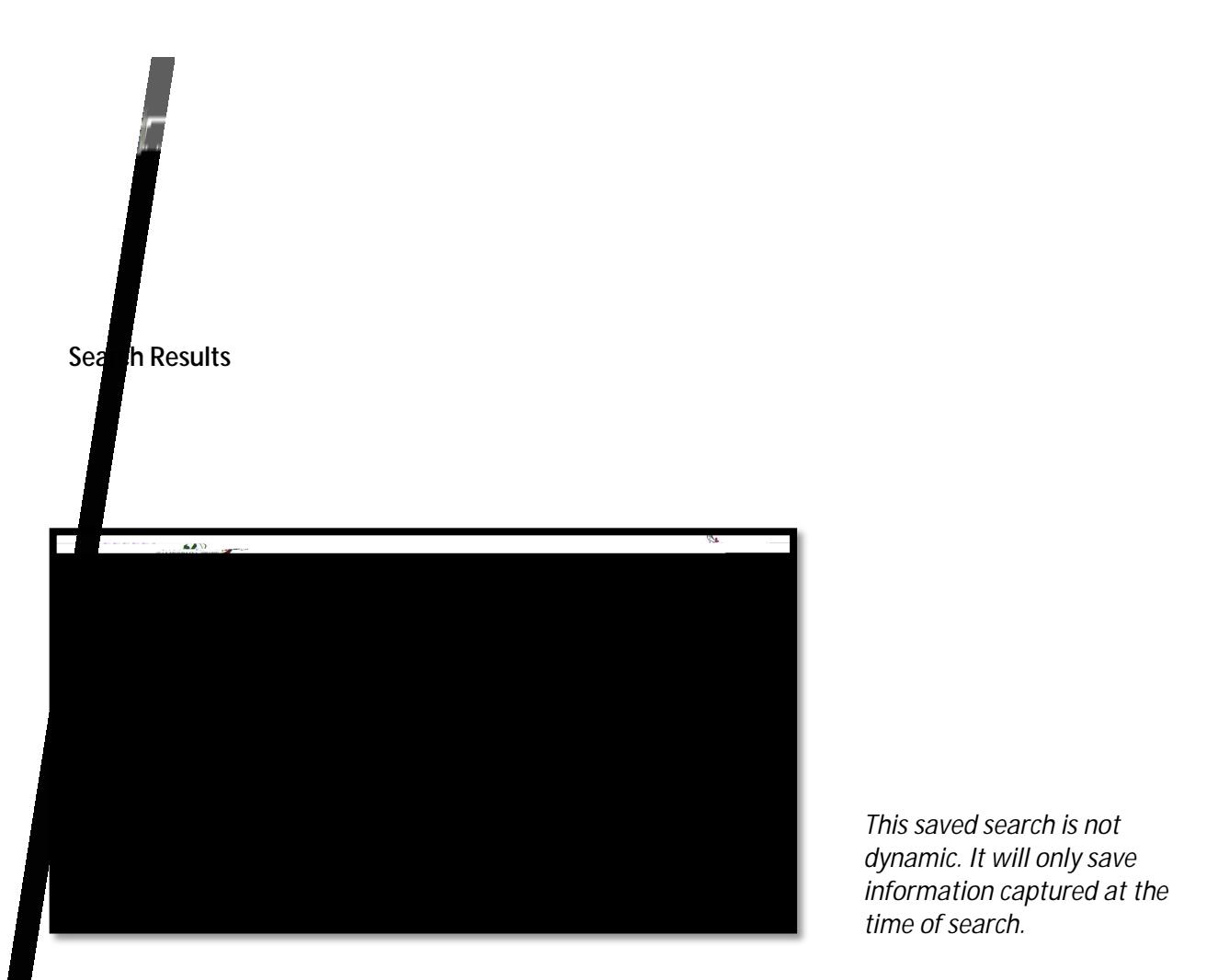

*This saved search is not dynamic. It will only save information captured at the time of search.* 

**Modify Search**

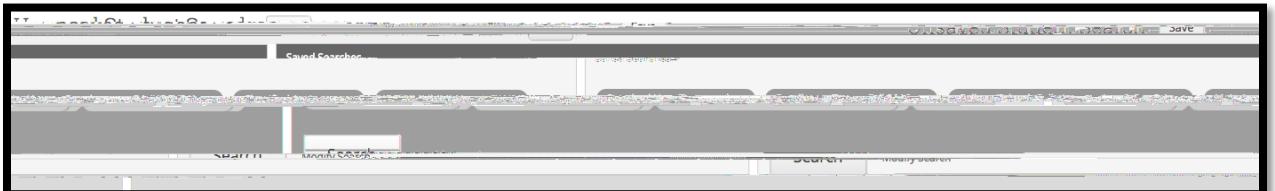

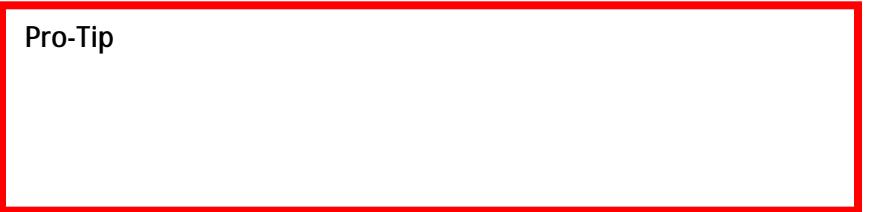

**Overview**

**Success Progress**

**Success Markers**

#### **GPA Trends by Term**

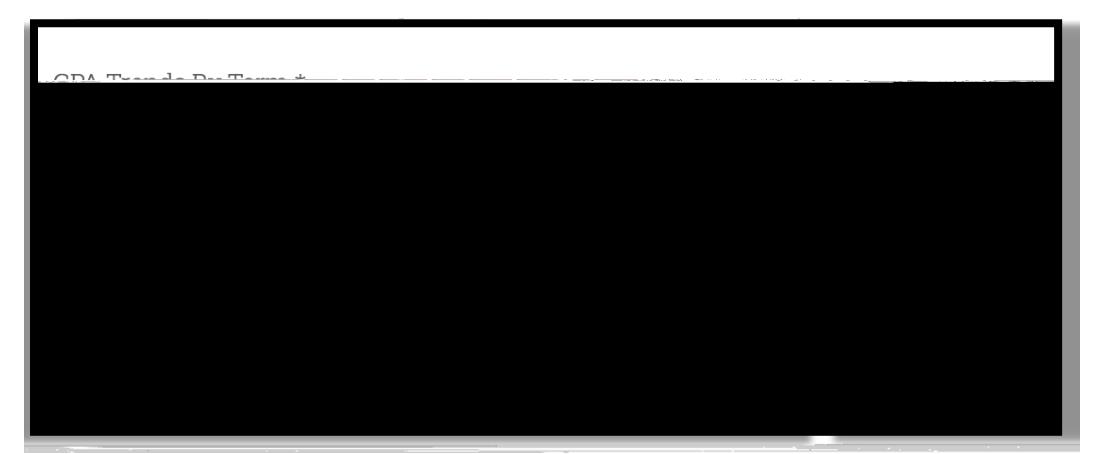

**Credit Trends by Term**

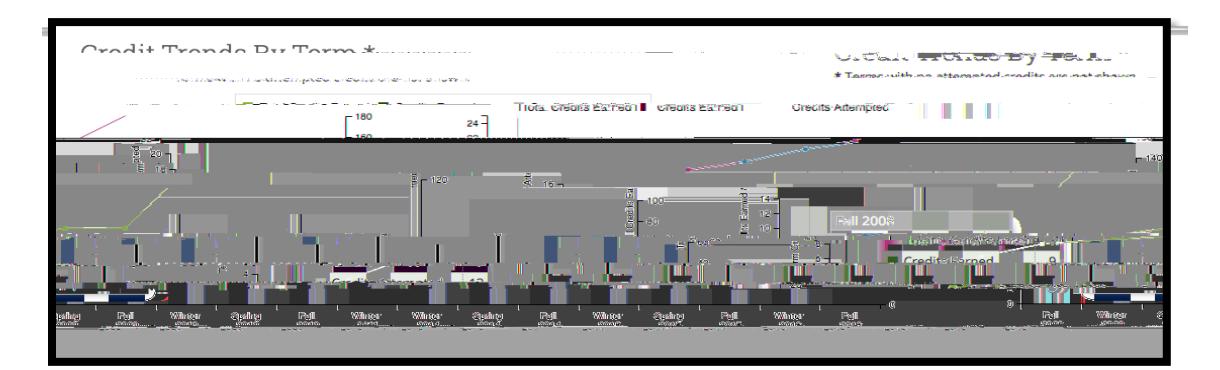

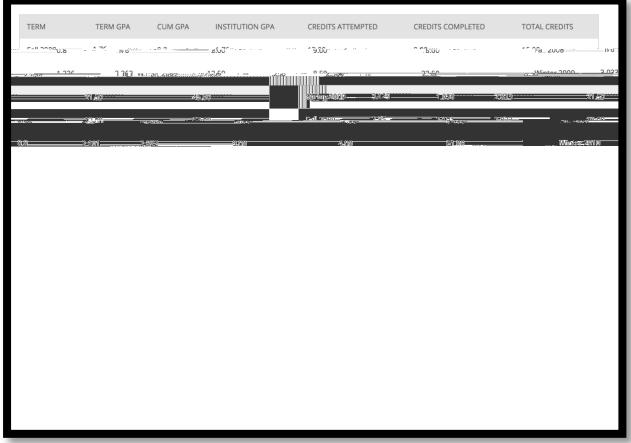

#### **History**

#### **Class Info**

**Classes this Term**

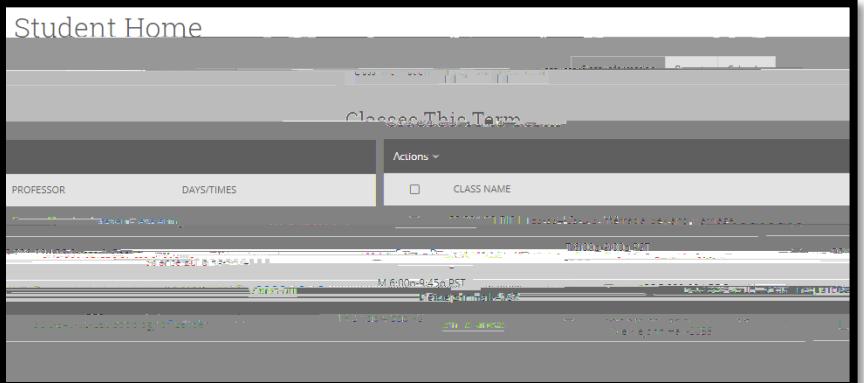

**Pro-Tip** 

**Term Details**

*Success Team*

This feature is particularly useful when keeping track of appointment notifications. This feature does not feature

*Calendar*

**Pro-Tip** Syncing your Google calendar with your Bay Advisor calendar with your Bay Advisor calendar is highly stress of  $\mathcal{S}$ 

### *Reminders*

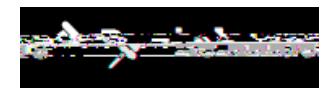

does not go to the student.

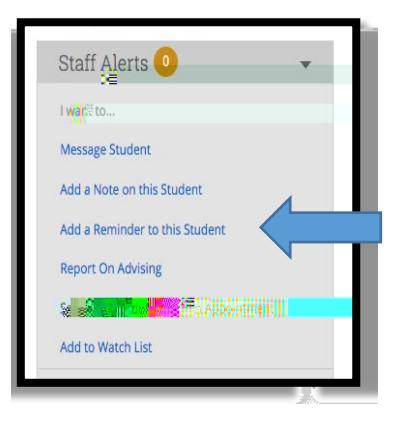

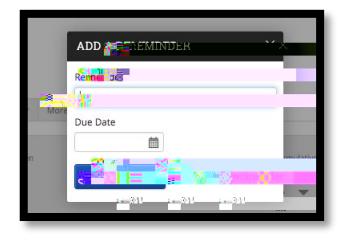

### *Appointment Management*

This reminder is for you regarding student follow up. This reminder

#### **Advisor Home** <u>terdengan di kacamatan digasalah masjada kacamatan di kacamatan di kacamatan sebagai sebagai sebagai sebagai s</u> mй Edit Appointment Const Times Available Actions  $\sim$ **EXECUTE:** LOCATION TIMES DATES Delete ne

#### **My Availability**

#### **Upcoming Appointments**

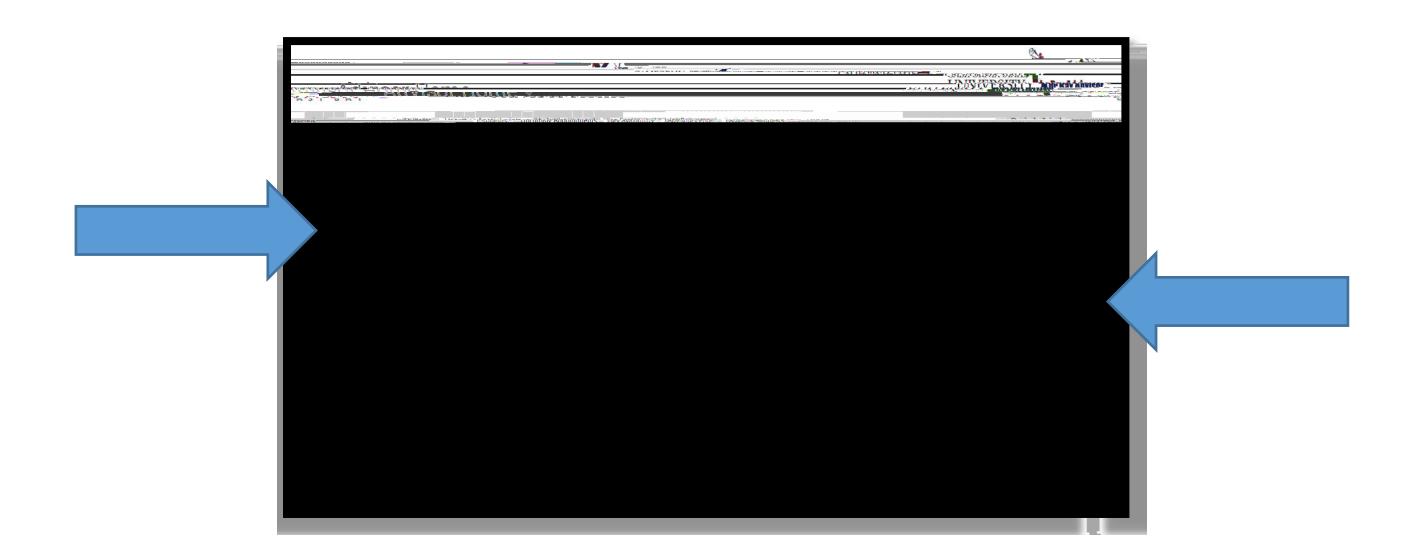

### *Front Desk Appointment Management*

**Creating Appointments for Students**

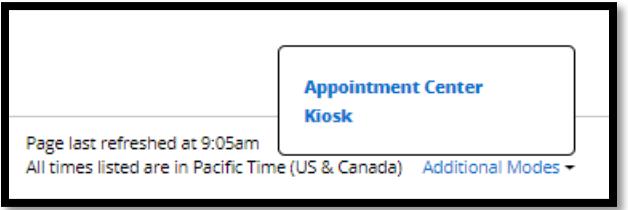

# *Front Desk Appointment Management*

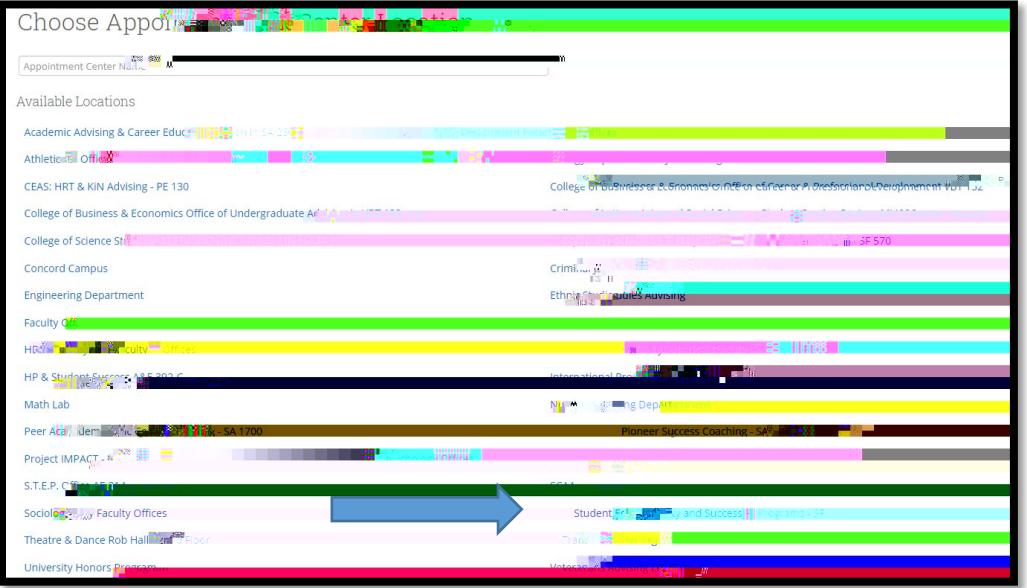

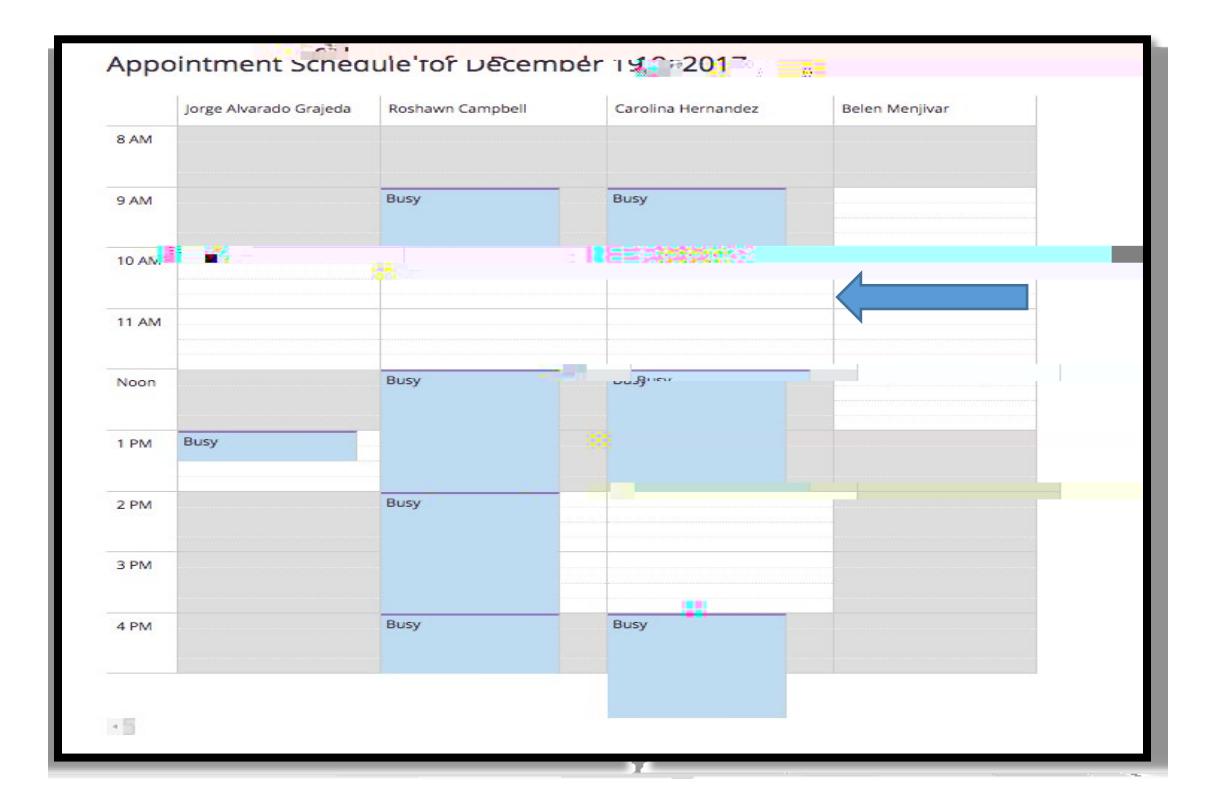

### *Front Desk Appointment Management*

#### **To schedule an appointment for a student**

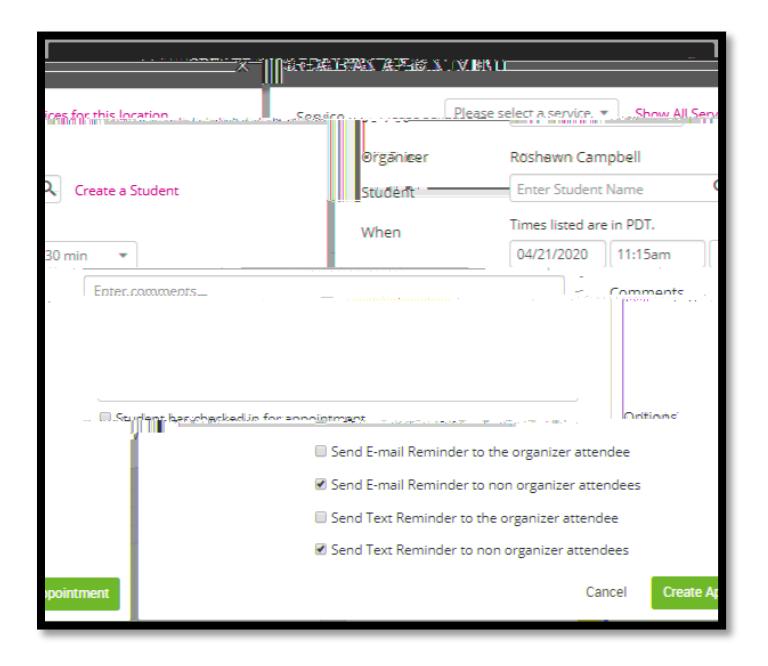

**Checking-in a Student for an Appointment**

**To check a student in for their appointment:**

# *Front Desk Appointment Management*

**Drop –In Management and Check-Ins** 

**To Check-in a Drop-In Appointment**

# *Frequently Asked Questions and Additional Resources*

- **Q**: Can I customize my home screen.
- $A<sub>1</sub>$
- 
- **Q**: Can students see my notes?
- $A<sub>z</sub>$
- $\pm$  $\mathbf{1}_{\mathcal{A}}$  -21:  $\mathcal{A}_{\mathcal{A}}$  -21:  $\mathcal{A}_{\mathcal{A}}$  -21:  $\mathcal{A}_{\mathcal{A}}$  -21:  $\mathcal{A}_{\mathcal{A}}$  -21:  $\mathcal{A}_{\mathcal{A}}$  -21:  $\mathcal{A}_{\mathcal{A}}$  -21:  $\mathcal{A}_{\mathcal{A}}$  -21:  $\mathcal{A}_{\mathcal{A}}$  -21:  $\mathcal{A}_{\mathcal{A}}$